# **TOSHIBA**

## **TECHNICAL BULLETIN**

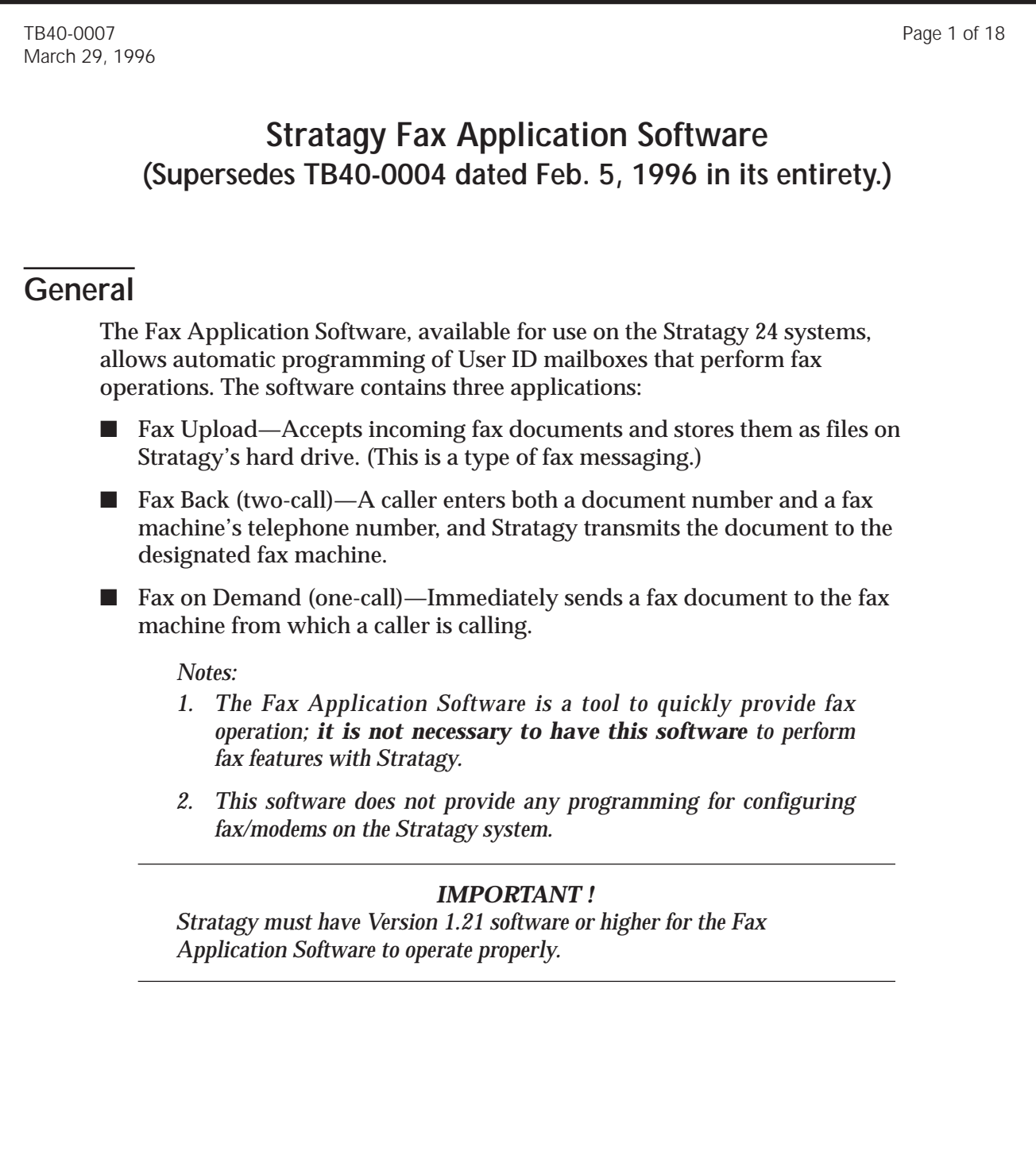

### **Prior to Installation**

- 1. Toshiba recommends that you backup your database prior to starting this procedure (see the Stratagy *Installation and Maintenance Manual*, Chapter 8—Backup and Filecopy for instructions).
- 2. It is also recommended that you make a copy of the installation disks as a backup.
- 3. Install Toshiba fax/modems.

#### *IMPORTANT !*

*Stratagy requires specific fax communication protocols. Only fax/modems provided by Toshiba can assure proper operation. Other manufacturers' fax/modems are not supported.*

4. Configuring Stratagy for Fax

#### *IMPORTANT !*

*Do not load the Fax Application Software until the fax/modems are installed and configured correctly.*

Once the modems are installed, the next step is to configure Stratagy to recognize the fax/modem's existence. This is done using the Stratagy System Configuration option of the Stratagy Configuration Utility. This section lists the required parameters and the correct settings. See Chapter 5—Configuring and Backing Up Stratagy for the definitions for these settings, as well as directions on how to access the Stratagy System Configuration option.

To configure the Stratagy system:

A. Configure the serial ports by scrolling to the Serial Port Definitions section. Modify the listed parameters to their correct settings. Remove the starting #, if it exists. This enables the parameter.

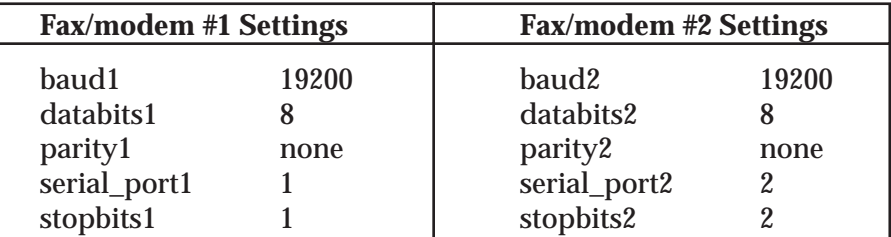

B. Define the fax configuration parameters by scrolling to the Fax Configuration section. Modify the listed parameters to their correct settings. If Stratagy software has been upgraded on an existing system, some listed settings may not appear on the screen. To add these settings requires editing the INSTALL.CFG file. Contact Toshiba Technical Support for assistance.

*Note:*

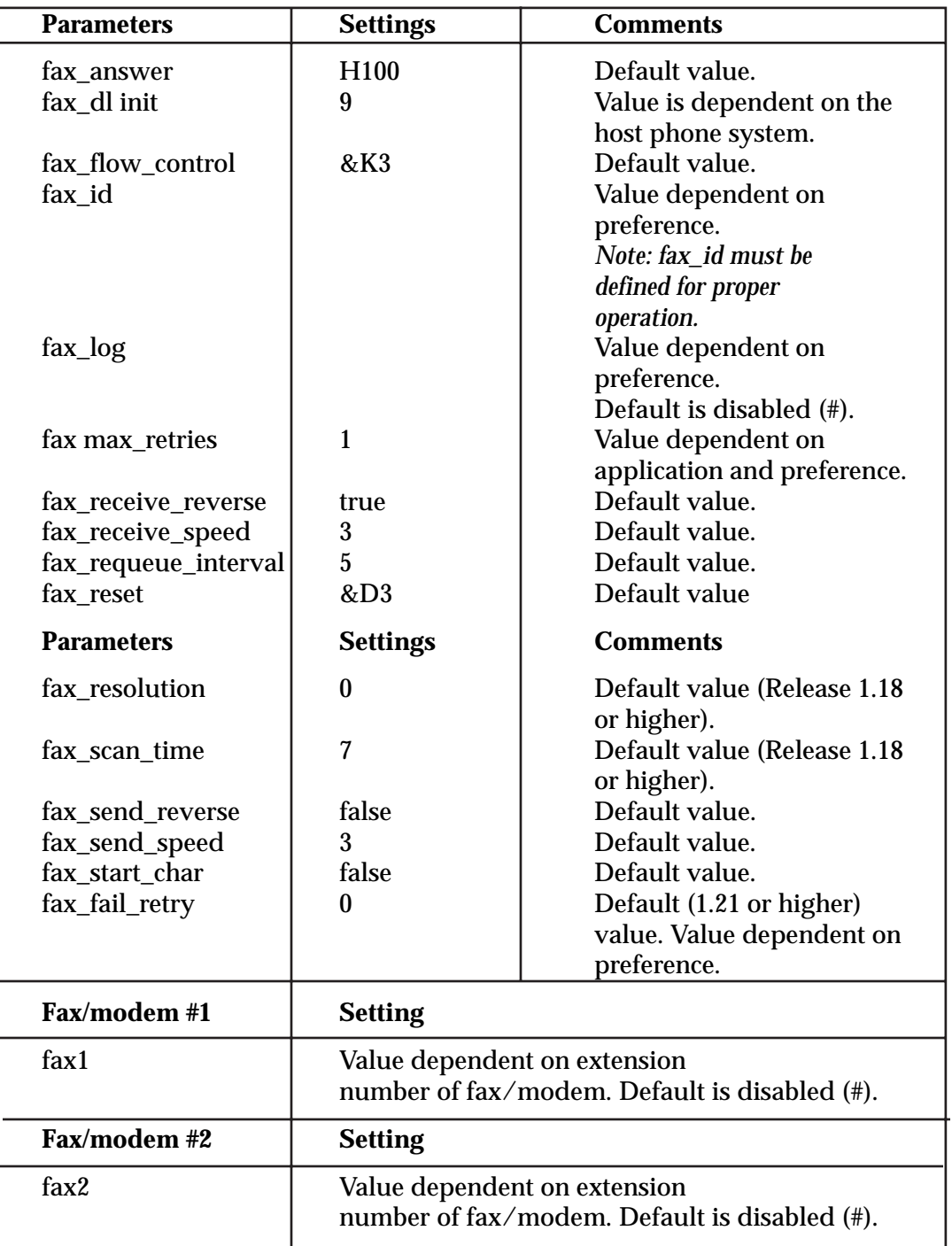

C. Exit the Stratagy Configuration Utility to restart Stratagy. Just prior to Stratagy displaying "**Press any key to continue**," the fax/modem's send and receive LEDs will flicker. This indicates that the fax/modems are being initialized.

D. Once the Main Menu screen displays, verify that the appropriate number of faxes display after the Faxes field. The parameter should describe each installed modem as IDLE. If there is no display, that means that the system has not recognized the fax/modem's existence. Review the above configuration settings for accuracy (Steps A and B).

#### **Installation Instructions**

#### *Note:*

*At any time during the installation, you can press the Esc key to abort the installation process.*

- 1. Shut down the Stratagy system by pressing the **Alt** and **S** keys simultaneously. Enter the system's [Password] and type **y**. Stratagy requests you reconfirm shutdown by typing **y** again.
- 2. At the Stratagy Configuration Utility menu, press the **Ctrl** and **C** keys simultaneously. "**Terminate batch job (N/Y)?**" displays. Type **y** and the **C:\STRATAGY>** prompt appears on the screen.
- 3. Put the Stratagy Fax Application Software diskette into the floppy-disk drive.
- 4. At the **C:\STRATAGY>** prompt, type **a:install** and press **Enter**. The Fax Application Software is copied to the Stratagy system's C: hard drive.
- 5. An introduction screen appears. Press the **Esc** key to quit or any other key to continue.
- 6. Enter the first User ID mailbox in which to create the fax application (default value  $=$ 7000). The software creates 24 consecutively-numbered mailboxes, starting with the number entered:
	- Press **Enter** to use the 7000-series mailbox numbers.

#### *Important !*

*The existing 7000-series mailboxes are overwritten.*

- or -

- Press **Esc** to enter a different number (the 7000 number is cleared) and enter a new User ID. Press the **Enter** key.
- 7. Enter an out-dialing string (default = "9," the comma equals a half-second pause). The fax/modem uses the number to access an outside line or Least Cost Routing. Press **Enter** to accept the default value. To clear the default and re-enter a new value, press **Esc**, type the new value, and press **Enter**.
- 8. The program prompts for the area code of the Stratagy system (default  $= 714$ ). The software uses this value to determine if the outgoing fax transmission is a local or

long-distance call. To accept the default, press **Enter**. To change the value, press **Esc** to clear the entry, type the new value, and press **Enter**.

- 9. Stratagy Fax Application software is ready to install the new mailbox database. Press **Esc** to quit, or any other key to continue. The software begins to create the fax application mailboxes beginning with the number entered in step 6 above.
- 10. When installation is complete, the **C:\STRATAGY>** prompt displays. Type **STRATAGY** and press **Enter** or reboot the system and Stratagy comes online.
- 12. Once the Stratagy Fax Application Software has been loaded, it is necessary to record greetings in the mailboxes so that the application functions properly. Log on to the appropriate mailboxes and record the greetings. (See the Fax Application Software User ID Mailboxes section of this bulletin for greeting examples.)

#### *IMPORTANT !*

*This step must be done for proper operation of the Stratagy Fax Application Software.*

### **Token Programming for Fax**

Stratagy uses the Token Programming Language to generate fax applications. The four principal tokens are:

- **J( )** token for fax receiving.
- **T( )** token for single fax transmission.
- **<( )** and **>( )** tokens for multiple fax document transmission.

There are other tokens that can be used with the principal tokens in the fax process, and there may be certain applications that only require one of the principal tokens. For example, fax messaging into a user's mailbox requires the **J( )** token to receive the fax. No additional token programming is required to have the fax message sent to a fax machine.

To prepare users' mailboxes for fax messaging:

1. Create a new User ID mailbox.

Define the Users record to contain:

*Extension:* **@J(%P,"","P(G1) F-%FH")**

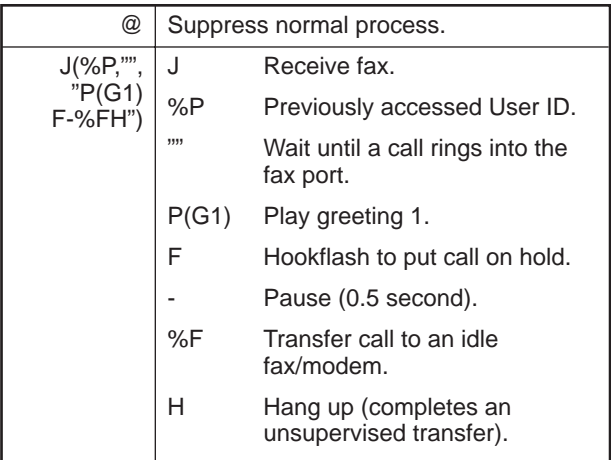

Access the new User ID mailbox via telephone. Record:

> *Greeting 1:* "Press the start key on your fax machine when you hear the tone."

2. For User ID mailboxes of the users that desire fax mail:

Define their Users Menu Group/Chains Screen to contain:

> *Menu:* Enter the new User ID as a menu selection. For example, if the new User ID is 750, define 1 as 750.

Access each of their User ID mailboxes via telephone. Record:

*Greeting 1:* "Please leave a message or press (menu selection) to leave a fax message." For this example, menu selection is 1.

A caller makes the selection and the system sends the caller to the new User ID. Stratagy, remembering the last User ID (**%P**), plays greeting 1. Stratagy transfers the call to an idle fax/modem (**%F**) for receipt, and hangs up (**H**). Stratagy then stores the fax as a message for the User ID mailbox. The user logs on to the User ID mailbox and, while listening to the fax message prompt, presses **71** for Immediate Fax Retrieve (Fax on Demand) or **72** for Send Fax to Fax Machine (Fax Back).

The **J( )** token is also used for downloading documents into the Stratagy system. The above example would require the **%P** value to be replaced with a file name, or if new documents are constantly being downloaded, a variable token (**%S***n*) that can be defined in a previous User ID's token programming.

Some fax applications require an ASCII list file or database. Fax documents can be

filed by number, and that number can reside in a list file. When callers desire a document to be faxed to them, they enter a document number into the Stratagy. Stratagy scans the list file for the document number. If the document number is found, the corresponding fax document can be transmitted immediately, or a phone number of a fax machine can be entered for alternate transmission. If the document number is not found, then the call can be routed back to the start of the application for the document number to be re-entered or be re-routed for assistance. The tokens that would assist the **T( )** token in this application would be:

- **R( )** token to receive the document number from the caller.
- **V( )** token to verify the entered document number exists in the file.
- **?( )** token to verify if the entered phone number is a local number or has been restricted.

Just about any of the available tokens can be used in a fax application.

### **Fax Document Conflict**

When performing fax applications, there is a possibility of a fax document transmission failure if a document with an identical file name is simultaneously being uploaded into Stratagy. This would occur in documents that are frequently in need of alteration, such as mortgage rates.

Stratagy, as well as most programs that rely on database files, cannot modify a file that is currently opened for another application. To circumvent this problem, users should not attempt to upload fax documents to file names that are currently in the process of being transmitted to callers. It can be difficult for users to know if the document

that needs to be altered is in the process of transmission. We, therefore, suggest the following application as one way of uploading new documents without causing a conflict.

#### **Mailbox Setup**

When fax applications are created on Stratagy, a mailbox is required for either receipt or transmission. The following instructions are for the mailbox that contains the tokens responsible for **transmitting** the fax documents:

- 1. Program the mailbox so that it cannot store messages.
- 2. Log on to the mailbox via telephone.
- 3. Select **3** Manage the Mailbox options from the Main Menu.
- 4. If the fax application has a token to play a specific greeting(s), record a new greeting in one of the unused greeting bins. For example, if greetings 1 and 2 are being used for the fax application, re-record greeting 3. The greeting can say something like "*I'm sorry we cannot fax this document at this time, please call back in a few minutes*." Once this greeting is recorded, it will become the selected greeting for the mailbox. **This will have no effect on the operation of the existing token programming for this mailbox.**

#### **Mailbox Functionality**

Now that the mailbox is set up, the following steps should be taken to upload a document to an existing file name.

#### *IMPORTANT !*

*To ensure the document to be uploaded is not currently being transmitted, wait for the fax/modems to be idle before proceeding.*

- 1. Log on to the mailbox that has the token programming in its extension field which is responsible for document transmission.
- 2. Select **3** Manage the Mailbox options from the Main Menu, then select **2** Change your User Options.
- 3. Enable Do Not Disturb for the mailbox. This will block callers from further accessing the extension field of the mailbox (that contains the token programming for fax transmission), so that a new fax document upload can be performed.
- 4. If there is an idle fax/modem, upload the fax document using the method that has been created.
- 5. Once upload is complete, log on to the mailbox from step 2. Disable Do Not Disturb. The mailbox will now process fax transmission normally.

Remember: There are other ways to build applications for uploading new documents without causing a conflict. This is just one method.

### **Fax Application Software User ID Mailboxes**

This section lists the Fax Application Software User ID Mailboxes in numerical order (starting with 7000) with, as a reference, the description in the *Comment* field. Each User ID mailbox includes the tokens being used and an explanation of each token's operation. In addition, sample greetings are included for User ID mailboxes that require recorded greetings. You may want to word a greeting in a different manner; however, we recommend that you retain the substance of the sample greeting.

#### *Note:*

- *1. The Fax Application Software User ID mailboxes used below are based on the default value. If they have been altered during installation of the software (step 6 above), use the altered User IDs instead.*
- *2. Some User ID mailboxes' Token Programs are too large to reside in the Extension field. For these mailboxes, the fax application software builds files on the Stratagy hard drive for the Token Programs then enters { } tokens in the User ID mailbox Extension Field that references the file.*

### **Fax Upload**

#### **User ID Mailbox 7000: FaxUploadTop**

The Fax Document Upload mailbox is defined as follows:

*Comment:* **FaxUploadTop**

```
Extension: @=(%S9,"Yes")P(G1)
R(G2,%S3,20)P(G3)P(%S3)
M(G4,3,10)G(999)
```
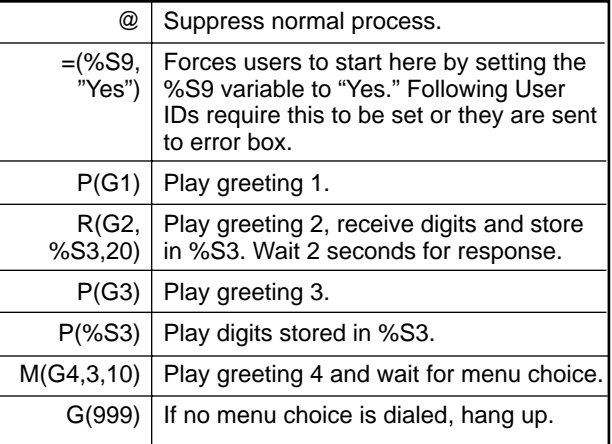

*Menu 1:* **7001**

*Menu 7:* **7000**

*Menu 9:* **999**

Access the User ID mailbox via telephone. Record:

- *Greeting 1:* "Welcome to Fax Document Upload."
- *Greeting 2:* "Please enter a document number, then press #."
- *Greeting 3:* "You entered document number ."
- *Greeting 4:* "If this is correct press 1, to start over press 7, to quit press 9."

#### **User ID Mailbox 7001: VerifyNoFax**

The Verify No Fax mailbox is defined as follows:

*Comment:* **VerifyNoFax**

*Extension:* **@I(%S9,!,"Yes",7022) V("FAX/DOCLIST.TXT",4,%S3, 4,%S7) G(7003)**

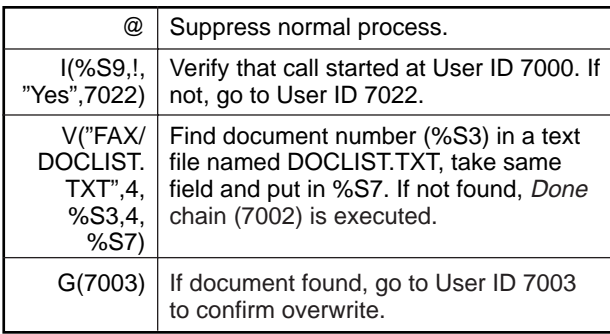

*Done Chain:* **7002**

*RNA Chain:* **999**

**User ID Mailbox 7002: AppendFaxList**

The Append Fax List mailbox is defined as follows:

*Comment:* **AppendFaxList**

```
Extension: @I(%S9,!,"Yes",7022)
 ("/STRATAGY/FAX/
   DOCLIST.TXT")
G(7004)
```
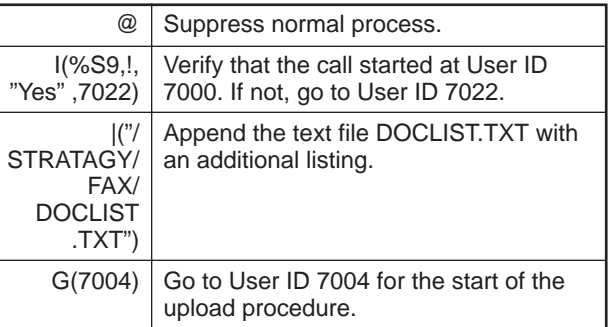

#### **User ID Mailbox 7003: ConfirmReplace**

The Confirm Replace mailbox is defined as follows:

*Comment:* **ConfirmReplace**

*Extension:* **@I(%S9,!,"Yes",7022) P(G1)P(%S7)P(G2)M(G3,5,10)**

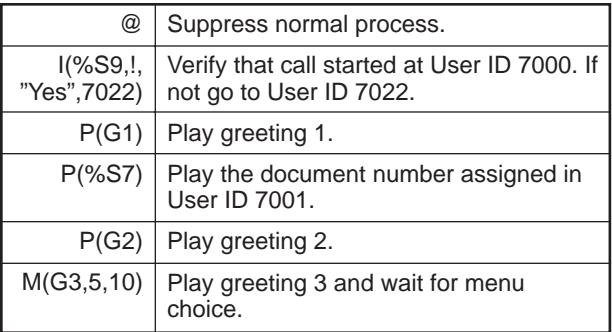

*RNA Chain:* **999** *Menu 1:* **7004**

*Menu 7:* **7000**

*Menu 9:* **999**

Access the User ID mailbox via telephone. Record:

*Greeting 1:* "Document number."

*Greeting 2:* "Already exists."

*Greeting 3:* "To replace it press 1, to start over press 7, to quit press 9."

**User ID Mailbox 7004: StartUpload**

The Start Upload mailbox is defined as follows:

*Comment:* **StartUpload**

*Extension:* **@I(%S9,!,"Yes",7022) J("FAX\\%S3.FAX","","P(G1) F-%FH") G(999)**

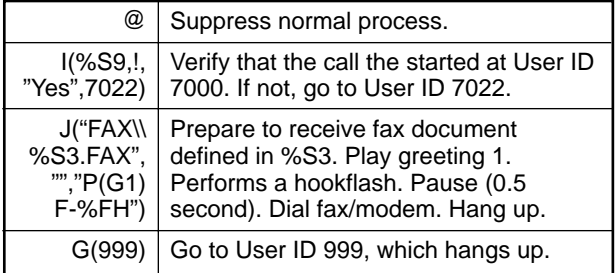

*Done Chain:* **999**

*RNA Chain:* **999**

Access the User ID mailbox via telephone. Record:

*Greeting 1:* "Press the start key on your fax machine when you hear the fax tone."

#### *CAUTION !*

*When creating applications using the J( ), T( ), <( ), and >( ) tokens, you must use the identical syntax for file identification. Otherwise, fax transmission or reception may fail.*

#### **Fax Back**

#### **User ID Mailbox 7005: FaxDownloadTop**

*Note:*

*This mailbox can remain as a menu selection as defined below. However, with the G( ) token in place of the M( ) token, it can steer the caller to either the beginning of Fax on Demand (User ID 7016) or Fax Back (User ID 7006), narrowing the application to either one type or the other.*

The Fax Download Top mailbox is defined as follows:

*Comment:* **FaxDownloadTop**

*Extension:* **@=(%S9,"Yes") M(G1,3,10)**

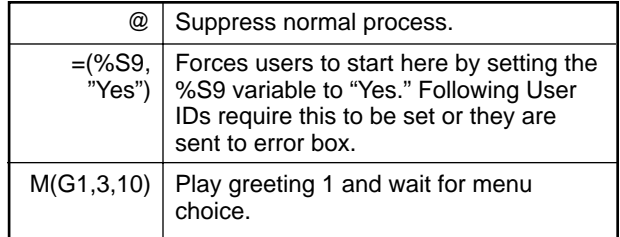

*RNA Chain:* **999** *Menu 1:* **7016**

*Menu 2:* **7006**

#### *Menu 7:* **7005**

*Menu 9:* **999**

Access the User ID mailbox via telephone. Record:

*Greeting 1:* "Welcome to Document Fax Back. For immediate fax back press 1, for fax transmission of one or more documents to a remote facsimile machine press 2, to replay choices press 7, or press 9 to quit."

#### **User ID Mailbox 7006: MultiFaxTop**

The Multiple Fax Top mailbox is defined as follows:

*Comment:* **MultiFaxTop**

*Extension:* **@{.\\FAX7006}**

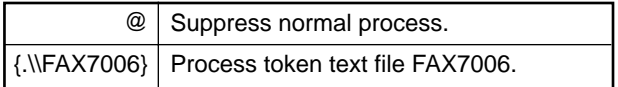

#### *FAX7006:* **@I(%S9,!,"Yes",7022) =(%S3,"")=(%S4,"") =(%S5,"")P(G1)G(7007)**

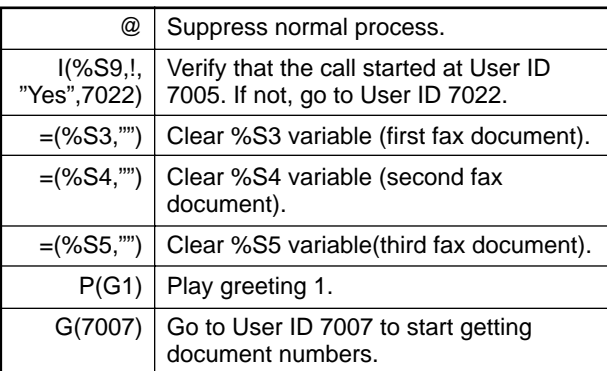

#### *RNA Chain:* **999**

Access the User ID mailbox via telephone. Record:

*Greeting 1:* "To use this service you must know the phone number of your facsimile machine that you wish to have a document transmitted to. You may request up to three documents."

#### **User ID Mailbox 7007: GetDocumentNumber**

The Get Document Number mailbox is defined as follows:

*Comment:* **GetDocumentNumber**

*Extension:* **@{.\\FAX7007}**

| @   Suppress normal process.                                                         |
|--------------------------------------------------------------------------------------|
| $\left \left\{\right.\right\}\right \left.\right\}$ Process token text file FAX7007. |

*FAX7007:* **@I(%S9,!,"Yes",7022) =(%S5,%S4)=(%S4,%S3) R(G1,%S7,20) I(LEN[%S7],=,0,7009)P(G2) P(%S7)M(G3,3,10)**

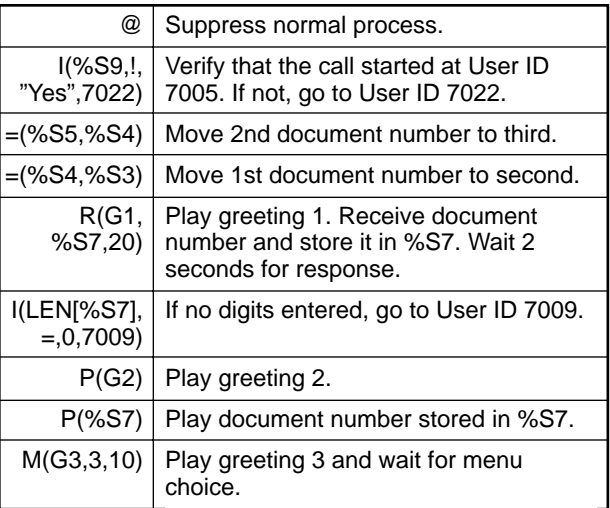

*RNA Chain:* **999** *Menu 1:* **7008** *Menu 2:* **7007** *Menu 7:* **7006** *Menu 9:* **999**

Access the User ID mailbox via telephone. Record:

- *Greeting 1:* "Please enter a document number, then press #."
- *Greeting 2:* "The document number your entered was"
- *Greeting 3:* "If this is correct press 1, to enter a different document number press 2, to start over press 7, to quit press 9."

**User ID Mailbox 7008: VerifyFaxExists**

The Verify Fax Exists mailbox is defined as follows:

*Comment:* **VerifyFaxExists**

*Extension:* **@{.\\FAX7008}**

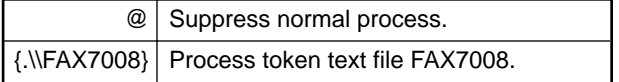

*FAX7008:* **@I(%S9,!,"Yes",7022) V("FAX/DOCLIST.TXT",4,%S7, 4,%S3) I(%S5,!,"",7010) M(G1,3,10)**

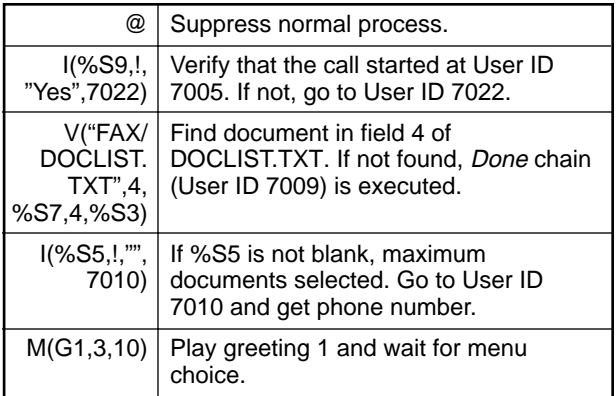

*Done Chain:* **7009** *RNA Chain:* **999**

- *Menu 1:* **7007**
- *Menu 2:* **7010**

#### *Menu 7:* **7006**

*Menu 9:* **999**

Access the User ID mailbox via telephone. Record:

*Greeting 1:* "To request an additional document press 1, to start fax transmission press 2, to start over press 7, to quit press 9."

#### **User ID Mailbox 7009: FaxUnavailable**

The Fax Unavailable mailbox is defined as follows:

*Comment:* **FaxUnavailable**

*Extension:* **@{.\\FAX7009}**

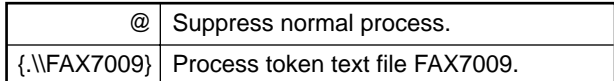

*FAX7009:* **@I(%S9,!,"Yes",7022) P(G1)P(%S7)P(G2)=(%S3,%S4) =(%S4,%S5)=(%S5,"") M(G3,3,10)**

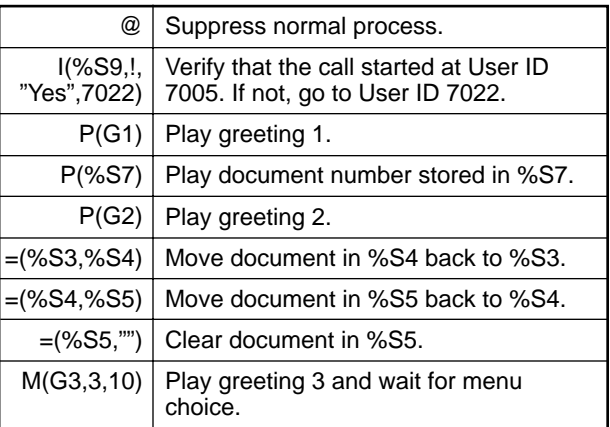

*RNA Chain:* **999**

*Menu 1:* **7007**

*Menu 2:* **7010**

*Menu 7:* **7006**

*Menu 9:* **999**

Access the User ID mailbox via telephone. Record:

*Greeting 1:* "Document number "

*Greeting 2:* "is not available."

*Greeting 3:* "To enter another document number press 1, to start fax transmission press 2, to start over press 7, to quit press 9."

**User ID Mailbox 7010: GetPhoneNumber**

The Get Phone Number mailbox is defined as follows:

*Comment:* **GetPhoneNumber**

*Extension:* **@{.\\FAX7010}**

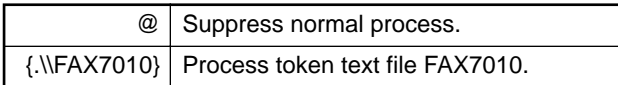

#### *FAX7010:* **@I(%S9,!,"Yes",7022) R(G1,%S1,20)R(G2,%S2,20) I(LEN[%S1],!,3,7011) I(LEN[%S2],!,7,7011) G(7011)**

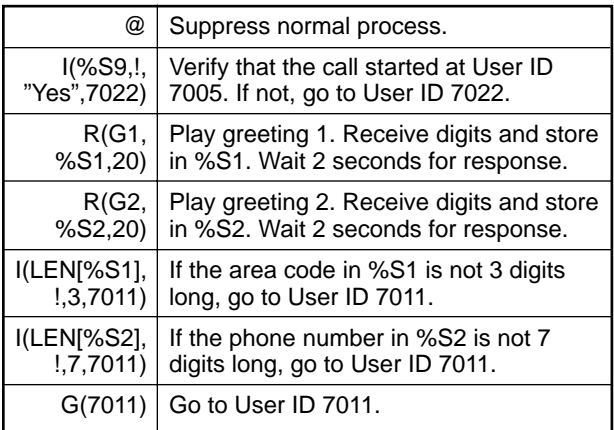

Access the User ID mailbox via telephone. Record:

*Greeting 1:* "Please enter your fax machine's area code."

*Greeting 2:* "Please enter you fax machine's phone number."

#### **User ID Mailbox 7011: InvalidPhoneNumber**

The Invalid Phone Number mailbox is defined as follows:

#### *Comment:* **InvalidPhoneNumber**

*Extension:* **@I(%S9,!,"Yes",7022) P(G1)P(%S1)P(%S2)P(G2) M(G3,3,10)**

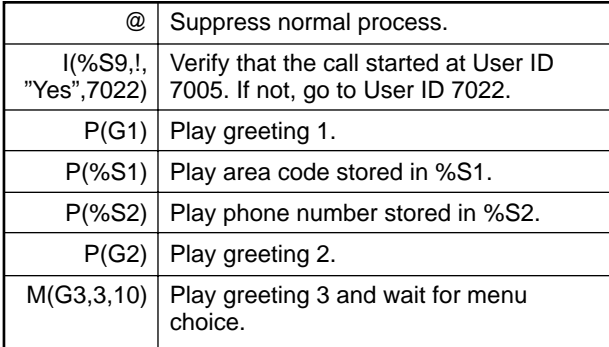

*RNA Chain:* **999**

*Menu 1:* **7010**

*Menu 7:* **7006**

*Menu 9:* **999**

Access the User ID mailbox via telephone. Record:

*Greeting 1:* "The phone number that you entered"

*Greeting 2:* "is not valid."

*Greeting 3:* "To enter a new phone number press 1, to start over press 7, to quit press 9."

#### **User ID Mailbox 7012: ConfirmPhoneNumber**

The Confirm Phone Number mailbox is defined as follows:

*Comment:* **ConfirmPhoneNumber**

*Extension:* **@I(%S9,!,"Yes",7022) P(G1)P(%S1)P(%S2) M(G2,3,10)**

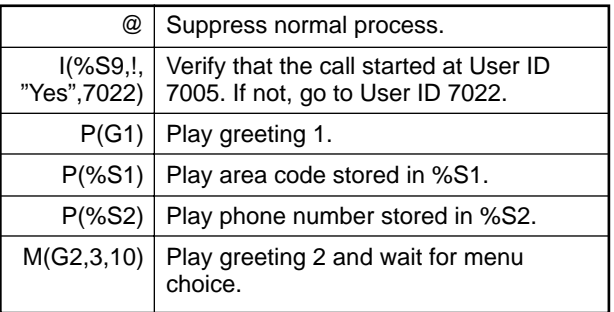

*RNA Chain:* **999**

*Menu 1:* **7013**

*Menu 2:* **7010**

*Menu 7:* **7006**

*Menu 9:* **999**

Access the User ID mailbox via telephone. Record:

*Greeting 1:* "The fax phone number you entered was"

*Greeting 2:* "If this is correct press 1, to enter a new phone number press 2, to start over press 7, to quit press 9."

#### **User ID Mailbox 7013: IsAreaCodeLocal**

The Is Area Code Local mailbox is defined as follows:

#### *Comment:* **IsAreaCodeLocal**

*Extension:* **@{.\\FAX7013}**

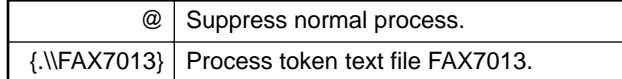

#### *FAX7013:* **@I(%S9,!,"Yes",7022) ?("%S1","FAX/AREACODE.TXT", 7014) =(%S1,"1%S1")G(7015)**

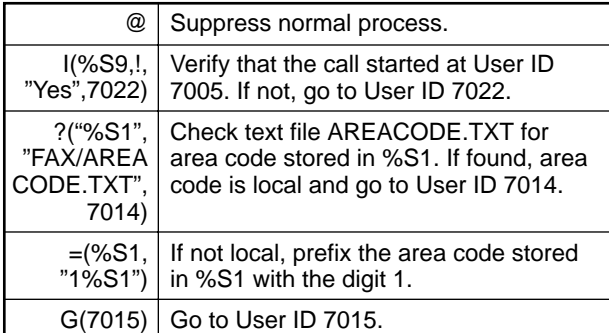

*Done Chain:* **7021**

*RNA Chain:* **999**

#### **User ID Mailbox 7014: LocalAreaCode**

The Local Area Code mailbox is defined as follows:

#### *Comment:* **LocalAreaCode**

*Extension:* **@I(%S9,!,"Yes",7022) =(%S1,"")G(7015)**

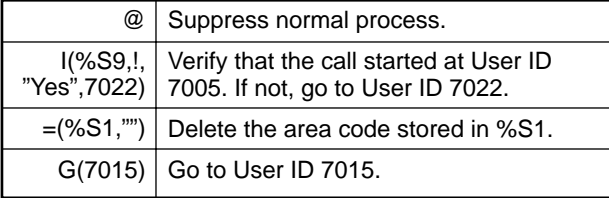

*RNA Chain:* **999**

#### **User ID Mailbox 7015: StartTwoCallFax**

The Start Two-Call Fax mailbox is defined as follows:

*Comment:* **StartTwoCallFax**

*Extension:* **@{.\\FAX7015}**

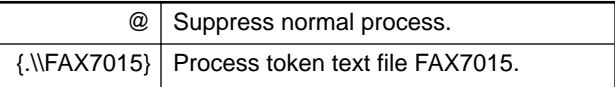

*FAX7015:* **@I(%S9,!,"Yes",7022) <("9,%S1%S2") >("FAX\\%S3.FAX") I(%S4,=,"",7023) >("FAX\\%S4.FAX") I(%S5,=,"",7023) >("FAX\\%S5.FAX")G(7023)**

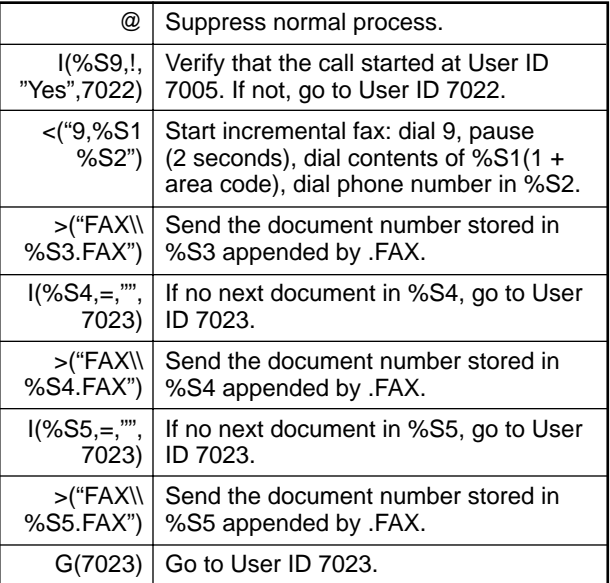

#### *RNA Chain:* **999**

#### *CAUTION !*

*When creating applications using the J( ), T( ), <( ), and >( ) tokens, you must use the identical syntax for file identification. Otherwise, fax transmission or reception may fail.*

#### **Fax On Demand**

*Note:*

*If your Fax Application needs to be Fax On Demand only, you may direct the caller from User ID Mailbox 7005 (see note on page 8 for details).*

#### **User ID Mailbox 7016: OneFaxTop**

The One Fax Top mailbox is defined as follows:

*Comment:* **OneFaxTop**

*Extension:* **@I(%S9,!,"Yes",7022) P(G1)G(7017)**

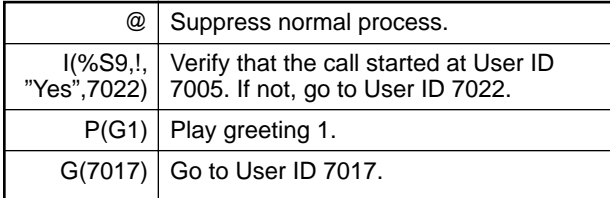

*RNA Chain:* **999**

Access the User ID mailbox via telephone. Record:

*Greeting 1:* "To use this service, you must be calling from a fax machine."

**User ID Mailbox 7017: OneFaxGetDocument**

The One Fax Get Document mailbox is defined as follows:

#### *Comment:* **OneFaxGetDocument**

*Extension:* **@{.\\FAX7017}**

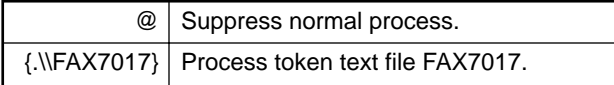

#### *FAX7017:* **@I(%S9,!,"Yes",7022) R(G1,%S3,20) I(LEN[%S3],=,0,7019) P(G2)P(%S3)M(G3,3,10)**

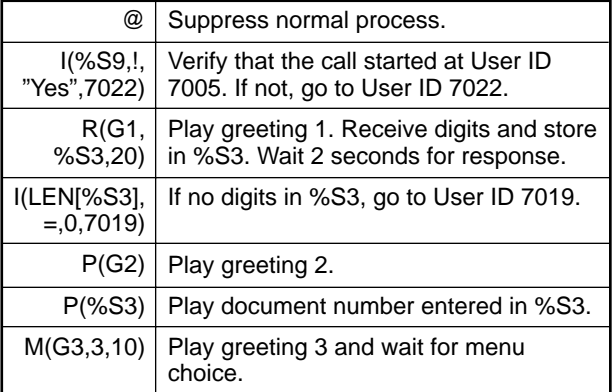

*RNA Chain:* **999**

*Menu 1:* **7018**

*Menu 2:* **7017**

*Menu 7:* **7016**

*Menu 9:* **999**

Access the User ID mailbox via telephone. Record:

*Greeting 1:* "Please enter a document number."

*Greeting 2:* "The document number you entered was"

*Greeting 3:* "If this is correct press 1, to enter a different document number press 2, to start over press 7, to quit press 9."

**User ID Mailbox 7018: OneFaxVerify**

The One Fax Verify mailbox is defined as follows:

*Comment:* **OneFaxVerify**

*Extension:* **@I(%S9,!,"Yes",7022) V("FAX/DOCLIST.TXT",4, %S3,4,%S7) G(7020)**

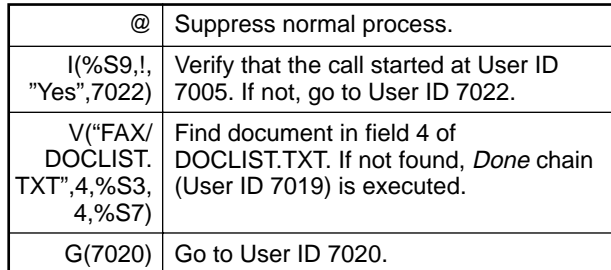

*Done Chain:* **7019**

*RNA Chain:* **999**

**User ID Mailbox 7019: OneFaxUnavailable**

The One Fax Unavailable mailbox is defined as follows:

*Comment:* **OneFaxUnavailable**

*Extension:* **@I(%S9,!,"Yes",7022) P(G1)P(%S3)P(G2)M(G3,3,10)**

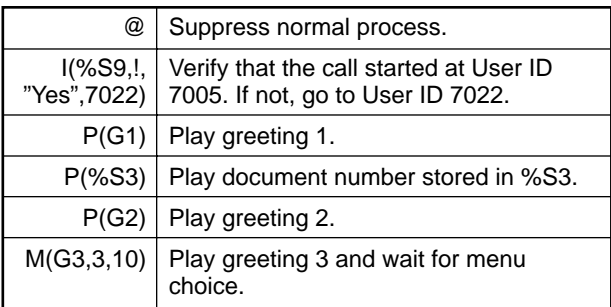

*RNA Chain:* **999**

*Menu 1:* **7017**

*Menu 7:* **7016**

*Menu 9:* **999**

Access the User ID mailbox via telephone. Record:

*Greeting 1:* "Document number"

*Greeting 2:* "is not available."

*Greeting 3:* "To enter another document press 1, to start over press 7, to quit press 9."

#### **User ID Mailbox 7020: StartOneCallFax**

The Start One-Call Fax mailbox is defined as follows:

*Comment:* **StartOneCallFax**

*Extension:* **@{.\\FAX7020}**

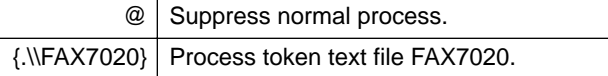

*FAX7020:* **@I(%S9,!,"Yes",7022) I(%S3,=,"",999) T("FAX\\%S3.FAX","", "P(G1)F-%FH") G(999)**

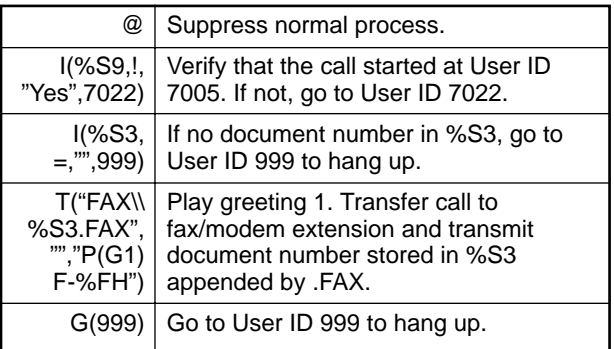

Access the User ID mailbox via telephone. Record:

*Greeting 1:* "Press the start key on your fax machine when you hear the fax tone."

#### *CAUTION !*

*When creating applications using the J( ), T( ), <( ), and >( ) tokens, you must use the identical syntax for file identification. Otherwise, fax transmission or reception may fail.*

#### **User ID Mailbox 7021: FaxError**

The Fax Error mailbox is defined as follows:

*Comment:* **FaxError**

*Extension:* **@P(G1)G(999)**

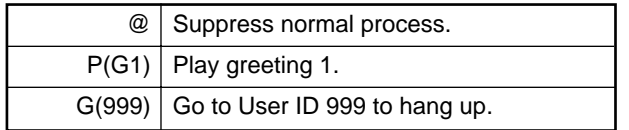

*RNA Chain:* **999**

Access the User ID mailbox via telephone. Record:

*Greeting 1:* "Sorry, fax or configuration error. Please call later."

**User ID Mailbox 7022: InvalidBoxDialed**

The Invalid Box Dialed mailbox is defined as follows:

*Comment:* **InvalidBoxDialed**

*Extension:* **@P(G1)G(999)**

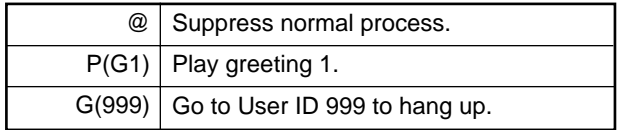

Access the User ID mailbox via telephone. Record:

*Greeting 1:* "Invalid access. You must start at the beginning of the application."

#### **User ID Mailbox 7023: TwoCallFaxBack**

The Two-Call Fax Back mailbox is defined as follows:

*Comment:* **TwoCallFaxBack**

*Extension:* **@P(G1)G(999)**

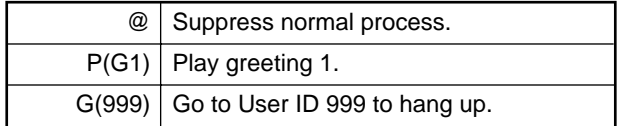

Access the User ID mailbox via telephone. Record:

*Greeting 1:* "Thank you. The documents that you have selected will be faxed back to you momentarily."